#### **RTK** 4

HolgerB MikroKopter.de

#### **Inhaltsverzeichnis**

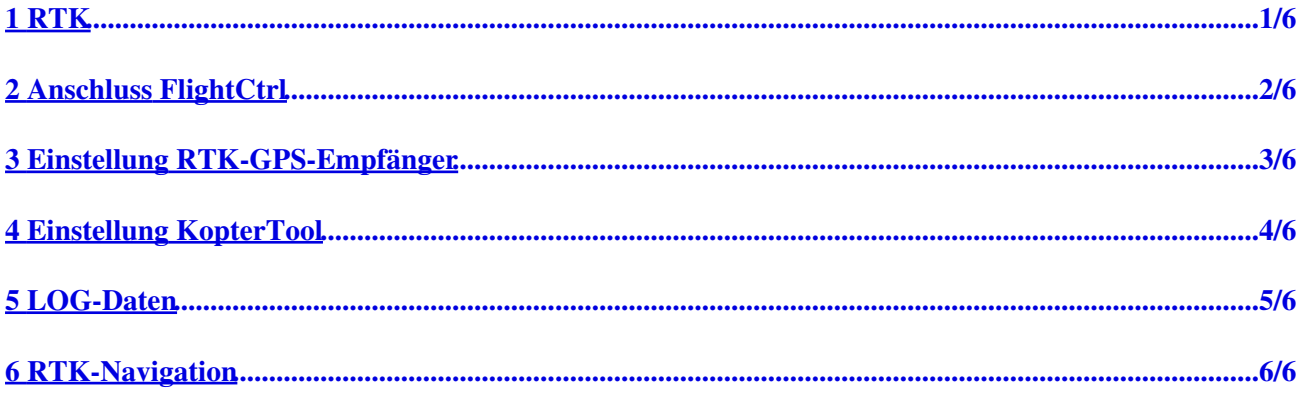

# <span id="page-2-0"></span>**1 RTK**

Die RTK-Vermessung (Real Time Kinematic) ist ein Verfahren der Geodäsie zum Einmessen von Punkten mit Hilfe von satellitengestützten Navigationssystemen. Dabei können Genauigkeiten von 1 bis 2 cm erreicht werden.

Am MikroKopter wird hierfür ein zusätzlicher "RTK-GPS-Empfänger" benötigt. Dieser kann an dem UART2 Anschluss der FlightCtrl V3 angeschlossen werden.

Diese Funktion ist integriert ab Firmware 2.21Beta. Letzte Betaversionen sind immer hier zu finden: <http://files.mikrokopter.de/PublicBeta/>

## <span id="page-3-0"></span>**2 Anschluss FlightCtrl**

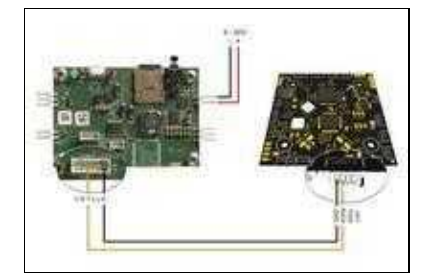

Der "RTK-GPS-Empfänger" (in diesem Beispiel ein *Septentrio* AsteRx-m2 UAS Empfänger) wird mit dem **RxD2** und **GND** des **UART2** verbunden.

### <span id="page-4-0"></span>**3 Einstellung RTK-GPS-Empfänger**

![](_page_4_Picture_1.jpeg)

(Beispiel: Einstellungen am Septentrio)

Damit der externe "RTK-GPS-Empfänger" mit dem MikroKopter kommunizieren kann, muss dieser entsprechend eingestellt werden.

Das Datenformat des GPS-Empfänges muss eingestellt sein auf:

- NMEA GGA (\$GPGGA)
- Baudrate: 57600Bd
- Updaterate: 5-10Hz -> 100-200ms

#### <span id="page-5-0"></span>**4 Einstellung KopterTool**

![](_page_5_Picture_62.jpeg)

Das RTK-GPS wird (sofern richtig Eingestellt) automatisch vom MikroKopter erkannt.

Über die Telemetrie wird neben der GPS-Anzeige der Status des RTK-GPS angezeigt:

- $\bullet$  0 => No Fix
- $\bullet$  1 =  $\text{Sat-Fix RTK}$
- $\bullet$  2 =  $SBAS$
- $5 \Rightarrow PPP$  (PPP positioning: cm-level without a base station)

(Der Status wird dem NMAE Datensatz \$GPGGA entnommen und kann von Typ des GNSS-Empfängers varieren.)

<http://www.kowoma.de/gps/zusatzerklaerungen/NMEA.htm>

### **5 LOG-Daten**

<span id="page-6-0"></span>![](_page_6_Figure_1.jpeg)

In den LOG-Files (GPX- und txt-Files) im MikroKopter werden die Positionsdaten des RTK-GPS geloggt.

Diese Daten können dann nach dem Flug z.B. mit unserem [CamTrigger-Tool](http://wiki.mikrokopter.de/CamTriggerTool) weiterverarbeitet und (den während des Fluges aufgenommenen Fotos) zugeordnet werden.

#### <span id="page-7-0"></span>**6 RTK-Navigation**

![](_page_7_Figure_1.jpeg)

Ist das RTK-GPS an die FlightCtrl angeschlossen, wird für den normalen Flug weiterhin das interne GPS-System genutzt. Möchte man das RTK-GPS auch für die Navigation nutzen, kann man dies über die Einstellungen im KopterTool (*>Navi-Ctrl >Use external GPS (NMEAinput) for flight*) aktivieren.

Hierbei hat man verschiedene Möglichkeiten:

#### • Ch1 - Ch16

An der Fernsteuerung kann ein freier Kanal auf einen 2-fach Schalter gelegt werden. ♦ Dieser wird dann unter *>Navi-Ctrl >Use external GPS (NMEAinput) for flight* eingetragen. So kann auch während des Fluges zwischen dem internen GPS-System und dem externen RTK-System umgeschaltet werden.

#### ◊ **Funktion:**

- ◊ Schalter AUS => Kopternavigation über internes GPS-System
- ◊ Schalter AN => Kopternavigation über externes RTK-System

 $\bullet$  Ch<sub>6</sub>

- Wird hier der Kanal vom GPS-Schalter (OFF-PH-CH) eingetragen, wird bei GPS-Schalterstellung: ♦
	- **OFF** ◊
	- => Keine GPS-Unterstützung genutzt (manueller Flug)
	- **PH** (Mittelstellung) ◊
	- => Das interne GPS-System für den Flug genutzt
	- **CH** ◊
		- => das RTK-GPS beim [Wegpunkteflug](https://wiki.mikrokopter.de/MikroKopterTool-OSD), [ComingHome](https://wiki.mikrokopter.de/ComingHome)-Flug und [FailSafe](https://wiki.mikrokopter.de/FailSafe) genutzt
- $\bullet$  ON
- ♦ Wird hier "ON" eingetragen, wird das RTK-GPS dauerhaft anstelle des internen GPS-System genutzt